## **Domain Synchronisation**

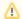

Please read this article carefully.

The automatic synchronization of WHMCS ensures that the domain status, the expiration date, and the next-due date are correct.

At the WHMCS domain synchronization, the module also checks whether a cancellation request of a domain should be filed at smart-nic / domain-bestellsystem.

The module can cancel domains according to the applicable notice periods if the client does not renew the domain. There are several options with which you can determine how the module should behave.

Please refer to the following article for informations about the different modes: Auto Delete Modes

## How the expire date is calculated and what you have to keep in mind

With Smart-nic, domains are booked annually and there is no way to book domains in advance for a longer period. However, the module has multi-year supported integrated.

To be able to use our multi-year domain support, which allows you to offer prepayments to domains to your customers, it is important to make sure that each domain has a proper invoice.

This means that the module calculates the expiration date based on the data which are returned by smart-nic and the existing invoices of the domain in WHMCS.

Therefore, if you manually create an invoice for a domain, it should be done properly. Instructions can be found here: Invoicing Early

## Information for new module users with existing domains

If you're using the module with existing domains, and you're not sure that invoices have always been created correctly, then we recommend that you first enable the "Ticket Only" mode in module settings. As a result, no cancellation requests will be deposited at Smart-nic and you will only be informed that you should deposit a request.

You should also check WHMCS 'Domain Synchronization Report Mail to make sure the expiration date is set correctly.

## How to extend domains manually

If you find any inconsistencies, that's because invoices were not created properly. The module can therefore not calculate the correct expiry date.

If you do not want to fix the wrong invoice, or if for other reasons you want to extend (or reduce) the expiration date for a period of time without creating an invoice, you can use the module's built-in extension feature.

This feature is not graphically integrated - to use the feature, create the file /modules/registrars/smartnic/addYears.php and add the following content:

```
<?php
function smartnic_addYears () {
    return [
        "DOMAIN_ID_2" => "1", // adds one year to the given domain id
        "DOMAIN_ID_1" => "-2", // removes 2 years from the given domain id
    ];
}
```

Note that you need to replace "DOMAIN\_ID\_X" with domain id which can be found at the browser bar:

```
/clientsdomains.php?userid=1506&domainid=8776
```

After you saved the file, you can click on the "Test Synchronization" button to see which dates will be inserted at the next WHMCS domain sync.

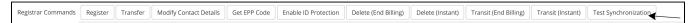